令和4年1月7日(金) 高校教務システム(宇根&當眞)より

## 1,2年生へ 分散登校期間中(1/11 ~)の オンライン授業受講方法

前回の分散登校では、「学校HP(ホームページ)から教室をクリックして、その教 室の授業にTeams(チームス)でアクセスする」方法を取りましたが、今回は方法を 変更します。注意を!!

今回の受講方法

その日の時間割に沿って、それぞれの授業チームに入り授業を受講します。 ※ 各先生、 Teams に て各授 業のチーム (1-1 数 学、2-3 現 文など)を事前に作成済

受講の手順

1. 受講する授業が始まる前に Teams に13.「今すぐ参加」をクリック

サインインし、受講する授業チームの ※原則、ビデオ&マイクはオフで。

"一般"に入る。

※ここでは例として"1-1 宇根数学"に入る

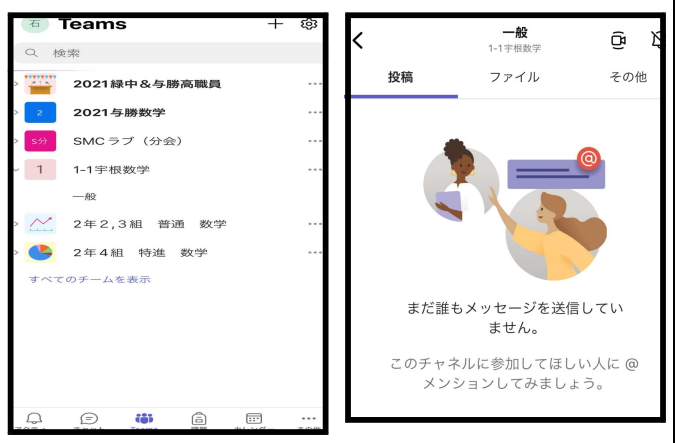

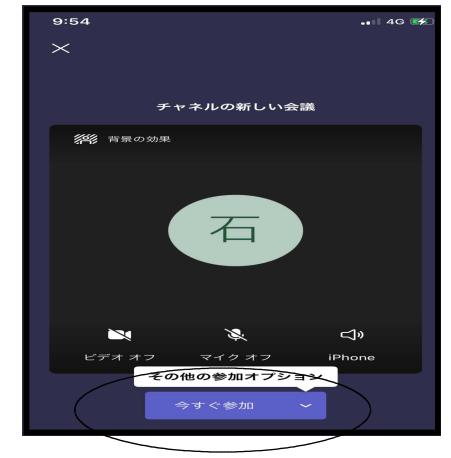

2. "会議を開始しました"と出たら「参|4. 授業に参加

加」をクリック

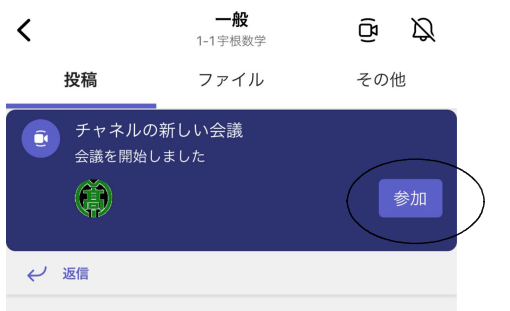

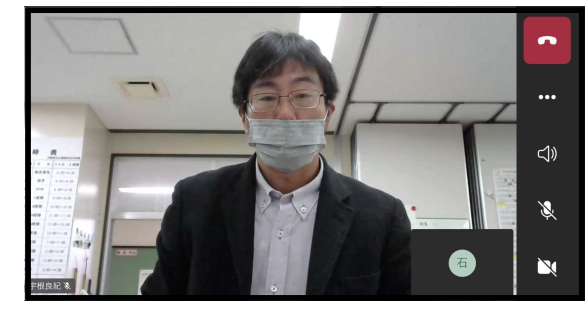